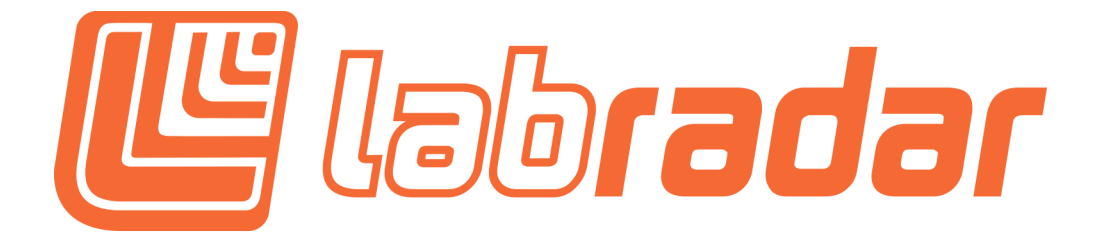

## Comment metre à jour le micrologiciel de votre Labradar

• **En u�lisant une carte SDHC, 32 GB ou moins, formatée en FAT32, effacer tout le contenu sur celle-ci.**

*(Au besoin, utiliser la fonction formatage rapide de Windows en utilisant FAT32, pour les utilisateurs de Mac, choisissez l'option MS-DOS)*

- o Cliquez sur le lien pour télécharger **FIRMWARE V2.0 - Labradar (English)**
- o Ouvrir le fichier **FIRMWARE 2.0.0**.**zip**
- o Le fichier zip con�ent 2 fichiers : **FWA.bin** et **FWB.bin** *(Sur un ordinateur MAC, vous verrez une fermeture éclair sur les fichiers, n'ouvrez pas ces fichiers ni ne procédez à l'extraction de ceux-ci.)*
- **Copiez et collez les fichiers FWA.bin et FWB.bin sur la carte SD vide**
- **Insérez la carte SD dans le Labradar**
- **Démarrez le LabRadar**
- Votre Labradar appliquera la mise à jour automatiquement au démarrage, l'affichage indiquera brièvement la version des firmware FWA 2.0.0 et FWB 2.0.0 ainsi que la version du matériel HW 1.3.0 ou autre, selon la version de votre matériel.

## *Profitez maintenant de votre produit à jour!*

*L'équipe Labradar*